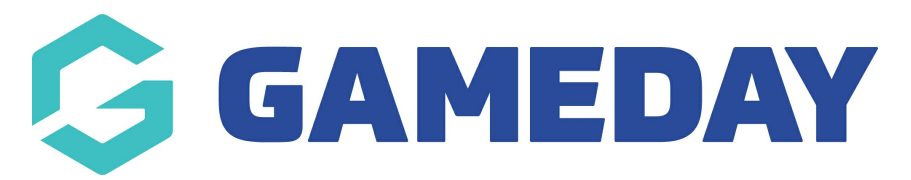

# **How do I view sent emails?**

Last Modified on 09/01/2025 10:07 am AEDT

### **Overview**

As an administrator using the **Communications** feature within GameDay, you can access a log of any email messages you have sent out to your members or participants, including any custom emails, registration success notifications, payment invoices and more.

## **Step-by-Step**

**Step 1: Navigate to the Communications section**

In the left-hand menu, click **COMMUNICATIONS**

#### **Step 2: Open the Communication History**

Toggle over to the **COMMUNICATION HISTORY** tab

This page will show you a history of email campaigns you have sent, including the number of recipients, subject line, message content and send status. The records that appear here could be manually sent emails, confirmation emails and payment receipts, Promo Code allocations or any other system communication received by your members.

#### **Step 3: View a communication record**

Click **VIEW** next to a campaign to see more detailed information about the communication

### **Watch**

Your browser does not support HTML5 video.

**Related Articles**